# 6 Useful network scan operations

# 6.1 Registering frequently used destinations

Frequently used destinations can be registered.

Destinations can be registered in the address book or as group destinations.

## **Address book destinations**

By registering a frequently used destination in the address book, the destination can be recalled simply with the press of an address book button.

Opening the destination registration screen

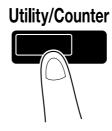

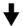

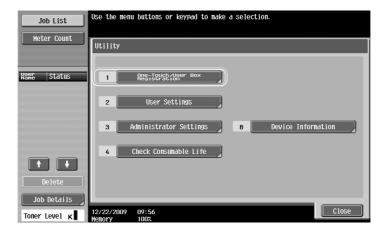

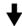

6-2 bizhub 423/363/283/223

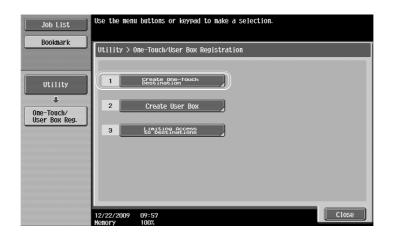

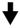

### Destination registration screen

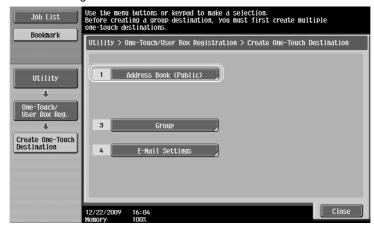

### Registering an e-mail address

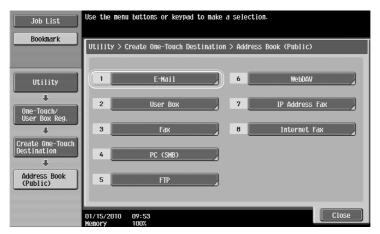

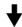

bizhub 423/363/283/223 6-3

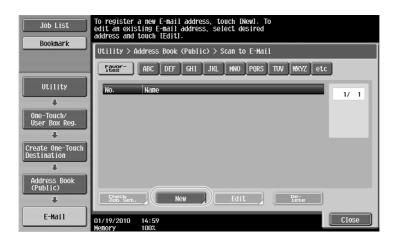

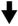

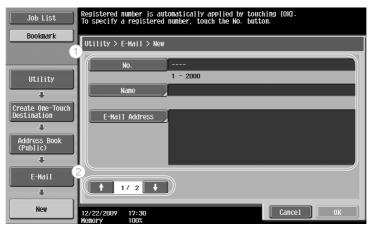

No.: Name: E-Mail Ad Using the keypad, type in the registration number.

Specify the name of the e-mail address to be registered. Use the keyboard that appears in the touch panel to type in the e-mail address.

Index:

Icon:

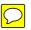

Select the index characters used for organizing the e-mail addresses. By selecting index characters appropriate for the registered name, the e-mail address can easily be found. When i-Option LK-101 v2/LK-103 v2 is enabled on this

machine, select an icon.

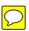

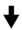

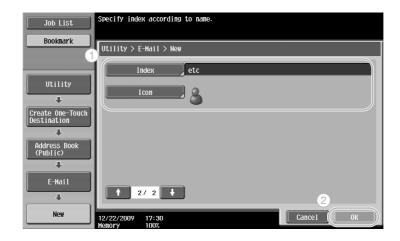

6-4 bizhub 423/363/283/223